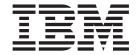

# Readme File for Fix Pack 2.1.0-TIV-TLM\_WEP-FP0001

Version 2.1

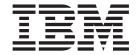

# Readme File for Fix Pack 2.1.0-TIV-TLM\_WEP-FP0001

Version 2.1

Note

Before using this information and the product it supports, read the information in "Notices" on page 11.

#### First Edition (December 2004)

This edition applies to the fix pack 2.1.0–TIV-WEP-FP0001 for version 2, release 1 of IBM Tivoli License Manager (program number 5724-D33).

IBM welcomes your comments.

Address your comments to:

IBM License Management Information Development Rome Tivoli Lab IBM Italia S.p.A. Via Sciangai, 53 00144 Rome Italy

Fax Number: (+39) 06 5966 2077 Internet ID: LMPUBS@IT.IBM.COM

When you send information to IBM, you grant IBM a non-exclusive right to use or distribute the information in any way it believes appropriate without incurring any obligation to you.

#### © Copyright International Business Machines Corporation 2004. All rights reserved.

US Government Users Restricted Rights – Use, duplication or disclosure restricted by GSA ADP Schedule Contract with IBM Corp.

# Contents

| Pack for Tivoli License Manager, version 2.1                    |      |      |
|-----------------------------------------------------------------|------|------|
| Product fix history                                             |      |      |
| Problems fixed                                                  |      |      |
| Backward compatibility.                                         |      |      |
| Other changes as a result of this fix pack                      |      |      |
| Limitations                                                     |      |      |
| Installation, migration, upgrade, and configuration information |      |      |
| Hardware and software requirements                              |      |      |
| Installing the fix pack                                         |      |      |
| Reverting to the previous version                               |      |      |
| General information                                             |      |      |
| Publications                                                    |      |      |
| Accessibility                                                   |      |      |
| Tivoli technical training                                       |      |      |
| Contacting software support                                     |      |      |
| Conventions used in this readme file                            | <br> | . 9  |
|                                                                 |      |      |
| Notices                                                         |      | . 11 |
| Trademarks                                                      |      |      |

© Copyright IBM Corp. 2004 iii

# Readme File for Fix Pack 2.1.0-TIV-TLM\_WEP-FP0001 for the Warehouse Enablement Pack for Tivoli License Manager, version 2.1

This section provides important information about fix pack 2.1.0-TIV-TLM\_WEP-FP0001 for the Warehouse Enablement Pack for IBM<sup>®</sup> Tivoli<sup>®</sup> License Manager, version 2.1. The Warehouse Enablement Pack must be installed with Tivoli Data Warehouse, version 1.2. This section is the most current information for the fix pack and takes precedence over all other documentation.

This section includes the following topics:

- "About this fix pack"
- "Installation, migration, upgrade, and configuration information" on page 2

### About this fix pack

This section includes the following topics:

- "Product fix history"
- "Problems fixed"
- "Backward compatibility"
- "Other changes as a result of this fix pack" on page 2

# **Product fix history**

This fix pack is the first fix pack to be issued for Tivoli License Manager, version 2.1, Warehouse Enablement Pack, version 2.1 for IBM Tivoli Data Warehouse version 1.2.

The following APAR has been fixed: IY63586

#### **Problems fixed**

The following problem has been fixed:

#### APAR IY63586

Performance problems occurred while running the Extract, Transform and Load procedures (ETLs). The ETL proceess was taking more than 24 hours to complete.

After you apply the fix pack, the problem does not occur.

# **Backward compatibility**

This is the first fix pack for IBM Tivoli License Manager version 2.1, Warehouse Enablement Pack 2.1

#### **Dependencies**

Following product is a prerequisite: Tivoli Data Warehouse, version 1.2

The Tivoli License Manager, version 2.1 Warehouse Enablement Pack 2.1 fix pack has been tested using the latest available fix packs, as follows:

© Copyright IBM Corp. 2004

- Tivoli Data Warehouse, version 1.2
- Tivoli Data Warehouse, version 1.2, Fix Pack 2

# Other changes as a result of this fix pack

#### Tivoli Data Warehouse, version 1.2

On Tivoli Data Warehouse, version 1.2, this fix pack creates a new file called <INSTALL\_DIR>/apps/cod/V2101/instal/logs/wep\_install.cfg (where <INSTALL\_DIR> is the directory where Tivoli Data Warehouse, version 1.2, is installed), which identifies the current product version.

#### Limitations

ETLs must be run only once a day.

# Installation, migration, upgrade, and configuration information

This section includes the following topics:

- "Hardware and software requirements"
- "Installing the fix pack"
- "Reverting to the previous version" on page 3

Please review this section thoroughly before installing or using this product.

**Note:** This section uses the Windows<sup>®</sup> convention for variables and directory notation, unless the context is specifically a UNIX<sup>®</sup> one. See "Operating system-dependent notation" on page 10 for information about applying the instructions to UNIX environments.

# Hardware and software requirements

Hardware and software prerequisites are detailed in the *IBM Tivoli License Manager*, *Version 2.1: Warehouse Enablement Pack Implementation Guide for Tivoli Data Warehouse, Version 1.2.* There are currently no changes to the information included in the Release Notes.

# Installing the fix pack

The following tells you how to install this fix pack. After you have installed a fix pack, you cannot uninstall it automatically. For details of how to revert to the previous version see "Reverting to the previous version" on page 3.

In addition to the instructions given here, you can also refer to *Installing and Configuring Tivoli Data Warehouse*.

Perform the following steps to install the fix pack:

- 1. Log on to the system using an account with administrator authority.
- 2. Back up the following components before starting the fix pack installation (backup procedures are described in the chapter on maintaining Tivoli Data Warehouse in *Installing and Configuring Tivoli Data Warehouse*):
  - The Tivoli Data Warehouse databases
  - The Tivoli Data Warehouse application software on each system in your configuration. This will include the files for the application warehouse enablement packs, so those packs are also backed up.

- Copy the fix pack file 2.1.0-TIV-TLM\_WEP-FP0001.tar to a temporary directory or folder.
- 4. Extract the fix pack files using the following command: tar -xvf 2.1.0-TIV-TLM\_WEP-FP0001.tar
- From the Windows Start menu, select Programs -> Tivoli Data Warehouse -> Install a Warehouse Pack.
- 6. A window is displayed. Follow the instruction described in *Installing and Configuring Tivoli Data Warehouse* and select <TEMP\_DIR>\tdw\_weps\cod\v2101\
  twh\_install\_props.cfg where <TEMP\_DIR> is the folder where you extracted the fix pack file 2.1.0—TIV-TLM—FP0001-WEP.tar
- 7. Verify that the fix pack has been correctly installed, as follows:
  - a. Verify that the directory <INSTALL\_DIR>\apps\COD\v210\ has been changed to <INSTALL\_DIR>\apps\COD\v2101\.
  - b. Navigate to the directory < INSTALL DIR >\apps\COD\v2101\.
  - **c**. To verify that the product has been upgraded, list the agent site information in the Tivoli Data Warehouse registry by following steps listed below:
    - 1) On the machine where the Tivoli Data Warehouse Control Center is installed, open a DOS prompt;
    - 2) from the DOS prompt, type: bash
    - 3) move to directory <INSTALL DIR> \tools\bin
    - 4) type the command:

bash\$ twh\_list\_agentsites

and check its output. Here is an output example:

Local Agent Site:

Hostname: hostname.domain.com

Version: 1.2.0.0

Enabled/Disabled: Enabled

Warehouse Pack Usage:

Name: IBM Tivoli License Manager, Version 2.1.0.1

Function: Central data warehouse process

Name: IBM Tivoli License Manager, Version 2.1.0.1

Function: Data mart process

**Note:** This fix pack does not create a new folder in the **Tivoli reports** folder of the Crystal Management console. It updates the content of **IBM Tivoli License Manager**, **Version 2.1.0** folder.

# Reverting to the previous version

To revert to the previous version perform the following steps:

- 1. Uninstall the Warehouse Enablement Pack for Tivoli License Manager. See the chapter on uninstalling warehouse packs in *IBM Tivoli Data Warehouse: Installing and Configuring*, GC32-0744.
- 2. Reinstall the Warehouse Enablement Pack.
- 3. Restore the Tivoli Data Warehouse Databases that you backed up at step 2 on page 2.

#### **General information**

This section contains the following general information that might have changed since the product was made available:

- · "Publications"
- "Accessibility" on page 6
- "Tivoli technical training" on page 6
- "Contacting software support" on page 6
- "Conventions used in this readme file" on page 9

#### **Publications**

This section lists publications in the Tivoli License Manager version 2.1 library and related documents. It also describes how to access Tivoli publications online and how to order Tivoli publications.

#### Tivoli License Manager library

The Tivoli License Manager library consists of the following books:

- *IBM Tivoli License Manager, Version 2.1: Administration,* SC32-1430 Provides an overview of Tivoli License Manager and gives information about how to use the product to set up a monitoring infrastructure, define licensing conditions, and produce reports.
- IBM Tivoli License Manager, Version 2.1: Planning, Installation, and Configuration, SC32-1431
  - Provides information about planning, installing, and configuring the Tivoli License Manager product
- *IBM Tivoli License Manager, Version 2.1: Data Dictionary,* SC32-1432

  Provides descriptions of the database tables and indexes maintained in the Tivoli License Manager administration server database.
- IBM Tivoli License Manager, Version 2.1: Problem Determination, SC32-9102
   Provides information about Tivoli License Manager diagnostic information, including messages, traces, and event logs, and about tools and techniques for diagnosing problems.
- *IBM Tivoli License Manager, Version 2.1: Catalog Management*, SC32-1434

  Describes how to use the software catalog management tool to maintain an up-to-date master catalog of products and the modules that are used to detect their presence and use on monitored computers.
- IBM Tivoli License Manager, Version 2.1: Warehouse Enablement Pack Implementation Guide for Tivoli Data Warehouse, Version 1.2, SC32-1433
  - Provides instructions and other information related to enabling the use of Tivoli Data Warehouse with Tivoli License Manager.
- IBM Tivoli License Manager, Version 2.1: Release Notes, SC32-1429

  Provides a summary of changes made in the release, lists the supported platforms for each component, documents known errors and workarounds, and includes the latest information about the product that could not be included in the main documentation. This document is not delivered on the publications CD, but is available from the Tivoli Software Information Center. Updated versions of the document may be placed on the Tivoli Software Information Center at any time.

How to access the Tivoli Software Information Center is described in "Accessing publications online" on page 5.

#### Related publications

The following document also provides useful information:

- IBM Tivoli Data Warehouse: Release Notes, SC32-1399 Provides a summary of changes made in the latest release of Tivoli Data Warehouse, documents known errors and workarounds, and includes information about any product changes that could not be included in the main documentation.
- IBM Tivoli Data Warehouse: Installing and Configuring, GC32-0744 Provides instructions about installing and configuring Tivoli Data Warehouse.

The Tivoli Software Glossary includes definitions for many of the technical terms related to Tivoli software. The Tivoli Software Glossary is available, in English only, at the following Web site:

www.ibm.com/software/tivoli/library/

Access the glossary by clicking the Glossary link on the left pane of the Tivoli software library window.

#### Accessing publications online

The Tivoli License Manager documentation CD contains the publications that are in the product library, other than the IBM Tivoli License Manager, Version 2.1: Release Notes, in all supported languages. The format of the publications is PDF, HTML, or both. To access the publications using a Web browser, open the allpubs.htm file. The file is in the root directory on the documentation CD. Select the language of your choice, and an Information Center for the product in that language is displayed. Select the publication and the format in which you want to view it.

Note: On Windows platforms, an autorun opens the allpubs.htm file in your default browser.

IBM posts publications for this and all other Tivoli products, as they become available and whenever they are updated, to the Tivoli Software Information Center Web site. Access the Tivoli Software Information Center by first going to the Tivoli software library at the following Web address:

www.ibm.com/software/tivoli/library/

Scroll down and click the **Product manuals** link on the left pane of the Tivoli software library window. In the Tivoli Technical Product Documents Alphabetical Listing window, click the IBM Tivoli License Manager version 2.1 link to access the product library at the Tivoli Information Center.

Note: If you print PDF documents on other than letter-sized paper, set the option in the File > Print window that allows Adobe Reader to print letter-sized pages on your local paper.

#### Ordering publications

You can order many Tivoli publications online at the following Web site:

www.elink.ibmlink.ibm.com/public/applications/publications/cgibin/pbi.cgi

You can also order by telephone by calling one of these numbers:

• In the United States: 800-879-2755

• In Canada: 800-426-4968

In other countries, see the following Web site for a list of telephone numbers:

www.ibm.com/software/tivoli/order-lit/

# **Accessibility**

Accessibility features help users with a physical disability, such as restricted mobility or limited vision, to use software products successfully. With this product, you can use assistive technologies to hear and navigate the interface. You can also use the keyboard instead of the mouse to operate all features of the graphical user interface.

This product is operated using a Web browser, which has certain built-in accessibility features, and has been provided with specific shortcut keys for navigating the Web interface, starting tasks, and performing toolbar actions.

# Tivoli technical training

For Tivoli technical training information, refer to the following IBM Tivoli Education Web site:

www.ibm.com/software/tivoli/education/

# **Contacting software support**

IBM Software Support provides assistance with product defects.

Before contacting IBM Software Support, your company must have an active IBM software maintenance contract, and you must be authorized to submit problems to IBM. The type of software maintenance contract that you need depends on the type of product you have:

- For IBM distributed software products (including, but not limited to, Tivoli, Lotus<sup>®</sup>, and Rational<sup>®</sup> products, as well as DB2<sup>®</sup> and WebSphere<sup>®</sup> products that run on Windows or UNIX operating systems), enroll in Passport Advantage<sup>®</sup> in one of the following ways:
  - Online: Go to the Passport Advantage Web page and click How to Enroll.
     The Web address is the following:
     www.lotus.com/services/passport.nsf/WebDocs/Passport\_Advantage\_Home
  - By phone: For the phone number to call in your country, go to the IBM Software Support Web site
     (techsupport.services.ibm.com/guides/contacts.html) and click the name of your geographic region.
- For IBM eServer<sup>™</sup> software products (including, but not limited to, DB2 and WebSphere products that run in zSeries<sup>®</sup>, pSeries<sup>®</sup>, and iSeries<sup>™</sup> environments), you can purchase a software maintenance agreement by working directly with an IBM sales representative or an IBM Business Partner. For more information about support for eServer software products, go to the IBM Technical Support Advantage Web page (www.ibm.com/servers/eserver/techsupport.html).

If you are not sure what type of software maintenance contract you need, call 1-800-IBMSERV (1-800-426-7378) in the United States or, from other countries, go to the contacts page of the IBM Software Support Handbook on the Web

(techsupport.services.ibm.com/guides/contacts.html) and click the name of your geographic region for phone numbers of people who provide support for your location.

Follow the steps in this topic to contact IBM Software Support:

- 1. "Determine the business impact of your problem"
- 2. "Describe your problem and gather background information"
- 3. "Submit your problem to IBM Software Support"

#### Determine the business impact of your problem

When you report a problem to IBM, you are asked to supply a severity level. Therefore, you need to understand and assess the business impact of the problem you are reporting. Use the following criteria:

| Severity 1 | Critical business impact: You are unable to use the program, resulting in a critical impact on operations. This condition requires an immediate solution. |  |  |
|------------|----------------------------------------------------------------------------------------------------|--|--|
| Severity 2 | <b>Significant</b> business impact: The program is usable but is severely limited.                                                                        |  |  |
| Severity 3 | <b>Some</b> business impact: The program is usable with less significant features (not critical to operations) unavailable.                               |  |  |
| Severity 4 | <b>Minimal</b> business impact: The problem causes little impact on operations, or a reasonable circumvention to the problem has been implemented.        |  |  |

#### Describe your problem and gather background information

When explaining a problem to IBM, be as specific as possible. Include all relevant background information so that IBM Software Support specialists can help you solve the problem efficiently. To save time, know the answers to these questions:

- What software versions were you running when the problem occurred?
- Do you have logs, traces, and messages that are related to the problem symptoms? IBM Software Support is likely to ask for this information.
- Can the problem be recreated? If so, what steps led to the failure?
- Have any changes been made to the system? (For example, hardware, operating system, networking software, and so on.)
- Are you currently using a workaround for this problem? If so, please be prepared to explain it when you report the problem.

#### Submit your problem to IBM Software Support

You can submit your problem in one of two ways:

- Online: Go to the "Submit and track problems" page on the IBM Software Support site (www.ibm.com/software/support/probsub.html). Enter your information into the appropriate problem submission tool.
- **By phone:** For the phone number to call in your country, go to the contacts page of the IBM Software Support Handbook on the Web (techsupport.services.ibm.com/guides/contacts.html) and click the name of your geographic region.

If the problem you submit is for a software defect or for missing or inaccurate documentation, IBM Software Support creates an Authorized Program Analysis Report (APAR). The APAR describes the problem in detail. Whenever possible, IBM Software Support provides a workaround for you to implement until the APAR is resolved and a fix is delivered. IBM publishes resolved APARs on the

IBM product support Web pages daily, so that other users who experience the same problem can benefit from the same resolutions.

For more information about problem resolution, see "Searching knowledge bases" and "Obtaining fixes."

#### Searching knowledge bases

If you have a problem with your IBM software, you want it resolved quickly. Begin by searching the available knowledge bases to determine whether the resolution to your problem is already documented.

Search the information center on your local system or network: IBM provides extensive documentation that can be installed on your local machine or on an intranet server. You can use the search function of this information center to query conceptual information, instructions for completing tasks, reference information, and support documents.

**Search the Internet:** If you cannot find an answer to your question in the information center, search the Internet for the latest, most complete information that might help you resolve your problem. To search multiple Internet resources for your product, expand the product folder in the navigation frame to the left and select **Support on the Web**. From this topic, you can search a variety of resources including:

- · IBM technotes
- IBM downloads
- IBM Redbooks
- IBM DeveloperWorks
- Forums and newsgroups
- Google

#### Obtaining fixes

A product fix might be available to resolve your problem. You can determine what fixes are available for your IBM software product by checking the product support Web site:

- 1. Go to the IBM Software Support Web site (www.ibm.com/software/support).
- 2. Under **Products A Z**, select your product name. This opens a product-specific support site.
- 3. Under **Self help**, follow the link to **Search all Downloads**, where you will find a list of fixes, fix packs, and other service updates for your product. For tips on refining your search, click **Search tips**.
- 4. Click the name of a fix to read the description and optionally download the fix.

To receive weekly e-mail notifications about fixes and other news about IBM products, follow these steps:

- 1. From the support page for any IBM product, click **My support** in the upper-right corner of the page.
- 2. If you have already registered, skip to the next step. If you have not registered, click register in the upper-right corner of the support page to establish your user ID and password.
- 3. Sign in to My support.
- 4. On the My support page, click **Edit profiles** in the left navigation pane, and scroll to **Select Mail Preferences**. Select a product family and check the appropriate boxes for the type of information you want.

- 5. Click Submit.
- 6. For e-mail notification for other products, repeat Steps 4 and 5.

For more information about types of fixes, see the *Software Support Handbook* (techsupport.services.ibm.com/guides/handbook.html).

#### **Updating support information**

Information centers typically include one or more *support information plug-ins*. These plug-ins add IBM technotes and other support documents to the information center. The following steps describe how to update your support information plug-ins:

- 1. Go to the IBM Software Support Web site (www.ibm.com/software/support).
- 2. Under **Products A Z**, select your product name. This opens a product-specific support site.
- 3. Under **Search support for this product**, type the keyword phrase: com.ibm.support. Click the **Download** check box, and click **Submit**.
- 4. Check the search results for updates to support information plug-ins. All support information plug-ins follow the naming convention, "com.ibm.support.product.doc." If an update is available, select it from the list and view the download instructions.
- 5. Save the attached zip file to a temporary location on your hard drive.
- 6. Unzip the downloaded file, making sure that you retain the subfolders.
- 7. From the location where you unzipped the file, copy the support information plug-in folder to your Eclipse plug-ins folder. For example, if your IBM software product is installed at c:\IBM\WebSphere\, copy the updated plug-in folder (com.ibm.support.product.doc) to c:\IBM\WebSphere\eclipse\plugins.
- 8. To see the updated support information, start the information center (or shut it down and restart it), and expand the **Support information** node in the navigation tree.

#### Conventions used in this readme file

This readme file uses the following typeface conventions:

#### Bold

- Lowercase commands and mixed case commands that are otherwise difficult to distinguish from surrounding text
- Interface controls (check boxes, push buttons, radio buttons, spin buttons, fields, folders, icons, list boxes, items inside list boxes, multicolumn lists, containers, menu choices, menu names, tabs, property sheets), labels (such as Tip:, and Operating system considerations:)
- Column headings in a table
- · Keywords and parameters in text

#### *Italic*

- Citations (titles of books, diskettes, and CDs)
- · Words defined in text
- Variables and values you must provide

#### Monospace

- Examples and code examples
- File names, programming keywords, and other elements that are difficult to distinguish from surrounding text
- · Message text and prompts addressed to the user
- Text that the user must type
- · Values for arguments or command options

<text>

• Indicates a variable in a path name. For example in the path <*INSTALL\_DIR*>\admin\conf, *INSTALL\_DIR* depends on the location where you have installed the component, while \admin\conf is constant.

#### Operating system-dependent notation

This readme file uses the Windows convention for environment variables and directory notation.

When using the UNIX command line you should do the following:

#### **Environment variables**

First verify the correct value for the UNIX variable name, as many Windows and UNIX variables that perform the same task have different names (for example, %TEMP% in Windows is equivalent to \$tmp in UNIX). Then replace %Windows\_variable% with \$UNIX\_variable.

#### File and directory paths

Replace each backslash (\) with a forward slash (/).

**Note:** If you are using the bash shell on a Windows computer, you can use the UNIX conventions.

#### **Notices**

This information was developed for products and services offered in the U.S.A. IBM may not offer the products, services, or features discussed in this document in other countries. Consult your local IBM representative for information on the products and services currently available in your area. Any reference to an IBM product, program, or service is not intended to state or imply that only that IBM product, program, or service may be used. Any functionally equivalent product, program, or service that does not infringe any IBM intellectual property right may be used instead. However, it is the user's responsibility to evaluate and verify the operation of any non-IBM product, program, or service.

IBM may have patents or pending patent applications covering subject matter described in this document. The furnishing of this document does not give you any license to these patents. You can send license inquiries, in writing, to:

IBM Director of Licensing IBM Corporation North Castle Drive Armonk, NY 10504-178, U.S.A.

For license inquiries regarding double-byte (DBCS) information, contact the IBM Intellectual Property Department in your country or send inquiries, in writing, to:

IBM World Trade Asia Corporation Licensing 2-31 Roppongi 3-chome, Minato-ku Tokyo 106, Japan

The following paragraph does not apply to the United Kingdom or any other country where such provisions are inconsistent with local law:

INTERNATIONAL BUSINESS MACHINES CORPORATION PROVIDES THIS PUBLICATION "AS IS" WITHOUT WARRANTY OF ANY KIND, EITHER EXPRESS OR IMPLIED, INCLUDING, BUT NOT LIMITED TO, THE IMPLIED WARRANTIES OF NON-INFRINGEMENT, MERCHANTABILITY OR FITNESS FOR A PARTICULAR PURPOSE.

Some states do not allow disclaimer of express or implied warranties in certain transactions, therefore, this statement might not apply to you.

This information could include technical inaccuracies or typographical errors. Changes are periodically made to the information herein; these changes will be incorporated in new editions of the publication. IBM may make improvements and/or changes in the product(s) and/or the program(s) described in this publication at any time without notice.

Any references in this information to non-IBM Web sites are provided for convenience only and do not in any manner serve as an endorsement of those Web sites. The materials at those Web sites are not part of the materials for this IBM product and use of those Web sites is at your own risk.

© Copyright IBM Corp. 2004

IBM may use or distribute any of the information you supply in any way it believes appropriate without incurring any obligation to you.

Licensees of this program who wish to have information about it for the purpose of enabling: (i) the exchange of information between independently created programs and other programs (including this one) and (ii) the mutual use of the information which has been exchanged, should contact:

IBM Corporation 2Z4A/101 11400 Burnet Road Austin, TX 78758 U.S.A.

Such information may be available, subject to appropriate terms and conditions, including in some cases, payment of a fee.

The licensed program described in this document and all licensed material available for it are provided by IBM under terms of the IBM Customer Agreement, IBM International Program License Agreement or any equivalent agreement between us.

Any performance data contained herein was determined in a controlled environment. Therefore, the results obtained in other operating environments may vary significantly. Some measurements may have been made on development-level systems and there is no guarantee that these measurements will be the same on generally available systems. Furthermore, some measurement may have been estimated through extrapolation. Actual results may vary. Users of this document should verify the applicable data for their specific environment.

Information concerning non-IBM products was obtained from the suppliers of those products, their published announcements or other publicly available sources. IBM has not tested those products and cannot confirm the accuracy of performance, compatibility or any other claims related to non-IBM products. Questions on the capabilities of non-IBM products should be addressed to the suppliers of those products.

This information contains examples of data and reports used in daily business operations. To illustrate them as completely as possible, the examples include the names of individuals, companies, brands, and products. All of these names are fictitious and any similarity to the names and addresses used by an actual business enterprise is entirely coincidental.

#### **Trademarks**

The following terms are trademarks of the IBM Corporation in the United States or other countries or both:

**IBM** DB2 DB2 Universal Database Lotus Passport Advantage Rational Redbooks Tivoli WebSphere

eServer iSeries pSeries zSeries

Microsoft®, Windows, and the Windows logo are registered trademarks, of Microsoft Corporation in the U.S. and other countries.

UNIX is a registered trademark of The Open Group in the United States and other countries

Other company, product, and service names may be trademarks or service marks of others.

# IBM

Program Number: 5724-D33